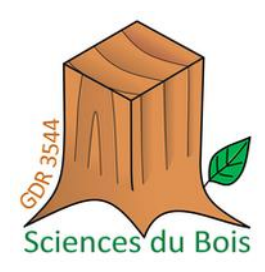

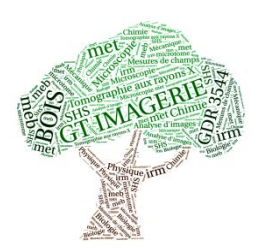

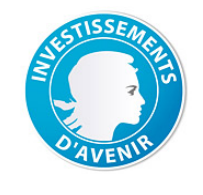

**LAREX MMCD** 

CFNTRE DE RECHRCHE FT DF **RESTAVRATION** DES MUSÉES DE FRANCE

# Traitement et analyse d'images optiques de bois : des cellules aux cernes

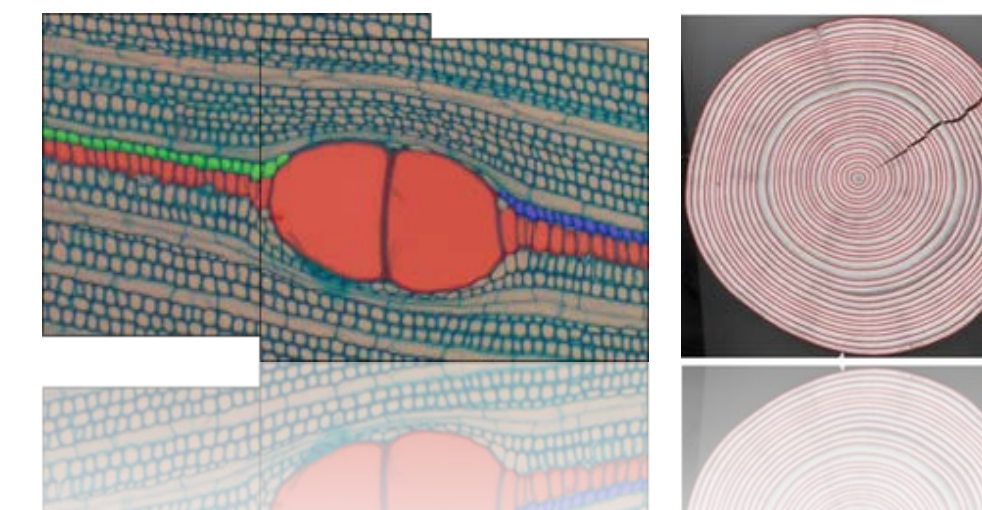

Philippe BORIANNE<sup>1,2</sup> – philippe.borianne@cirad.fr

(1) Groupe I2P, AMAP, Université de Montpellier / CIRAD, France (2) *Equipe-projet ICAR, LIRMM, Université de Montpellier / CNRS, Franc*e

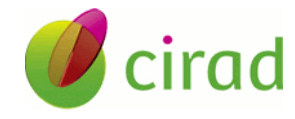

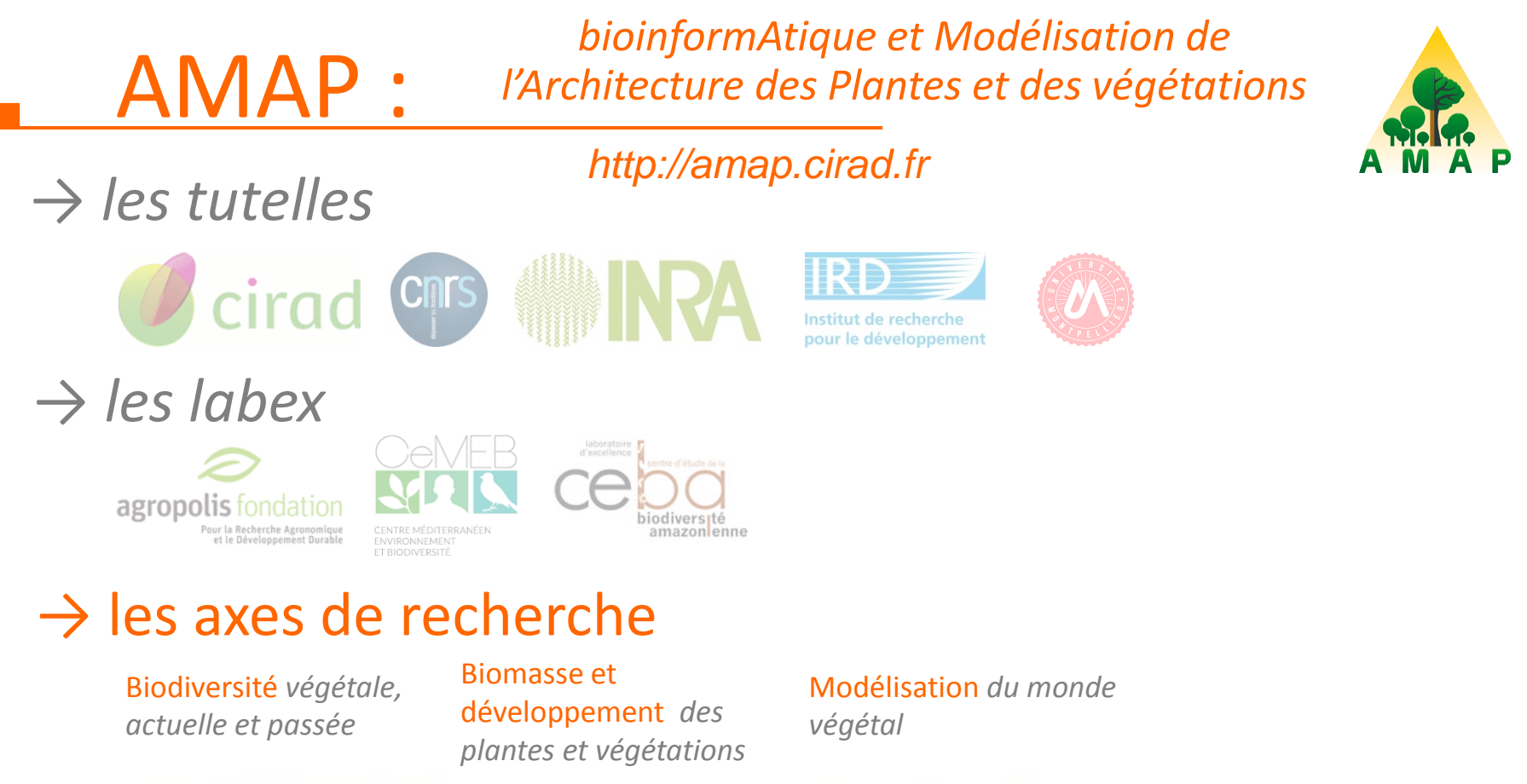

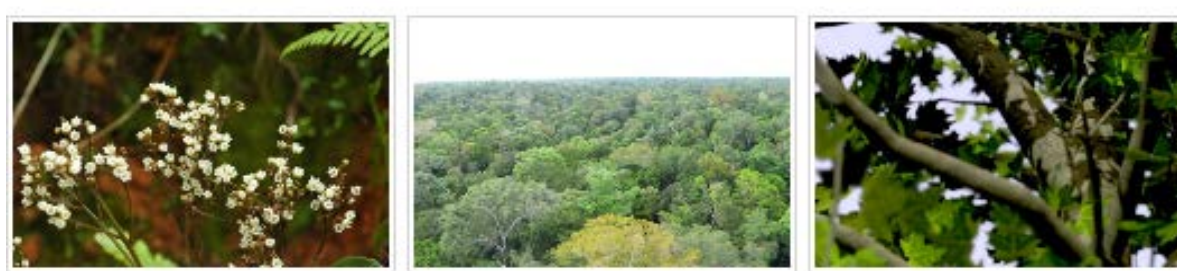

*Workshop imagerie bois – 11 & 12 mai 2016 : Traitement et analyse d'images optiques 2 / 36*

## AMAP : *Imagerie pour les Plantes et les Paysages*

Traitement d'images *http://amap-collaboratif.cirad.fr/ecipp/*

#### **Différentes échelles**

- Cellules
- **≻** Organes
- $\triangleright$  Individus
- $\triangleright$  Parcelles
- $\triangleright$  Paysages

#### **Différents supports**

- Optique
- $\triangleright$  Rayon X
- $\triangleright$  Lidar
- Modèles

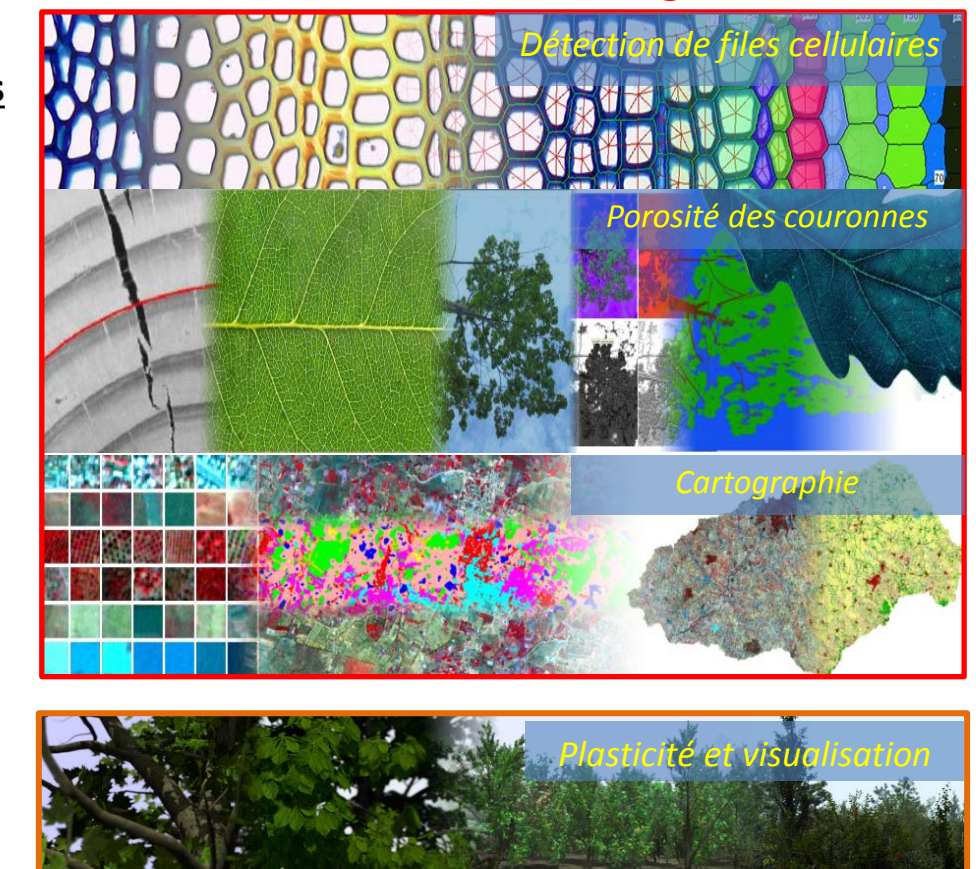

Synthèse d'images

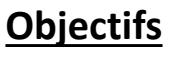

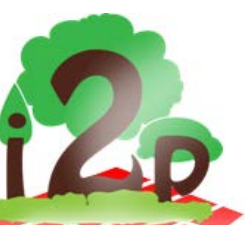

Partager expériences et connaissances *autour de l'image*

Transposer les méthodes *entre échelles et contextes applicatifs*

Mutualiser *les ressources techniques et les développements algorithmiques*

*membres* P. Borianne, F. Borne, M. Jaeger, G. Viennois, *G. Brunel, P. Kennel*

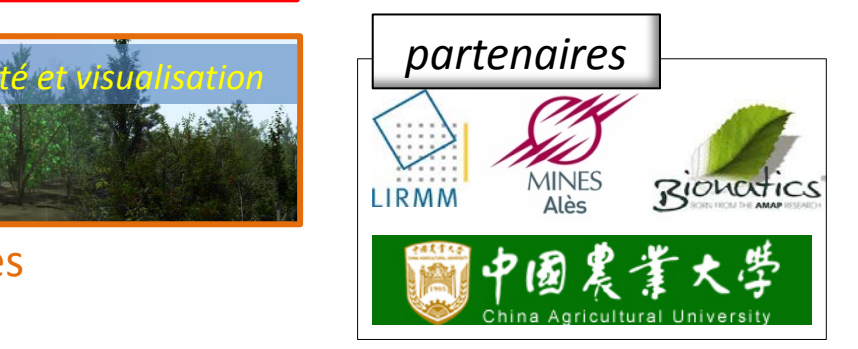

# Traitement et Analyse d'images optiques

### 1. **De la théorie à la pratique**

- 1. Les grands principes
	- $\rightarrow$  les différentes étapes : limites et dépendances
- 2. Les vœux pieux

 $\rightarrow$  les spécificités recherchées, validation & limitation, 2D vs 3D

### 2. **Des files cellulaires aux cernes de bois**

1. Échelle cellulaire : individualisation des files

 $\rightarrow$  principe général, limite des méthodes, exemples

2. Échelle tissulaire : délimitation des cernes

 $\rightarrow$  principe général, limite des méthodes, exemples

### 3. **Outils et solutions**

- 1. Les solutions génériques
	- $\rightarrow$  avantages / inconvénients
- 2. Les solutions dédiées
	- $\rightarrow$  pour qui, pour quoi ?

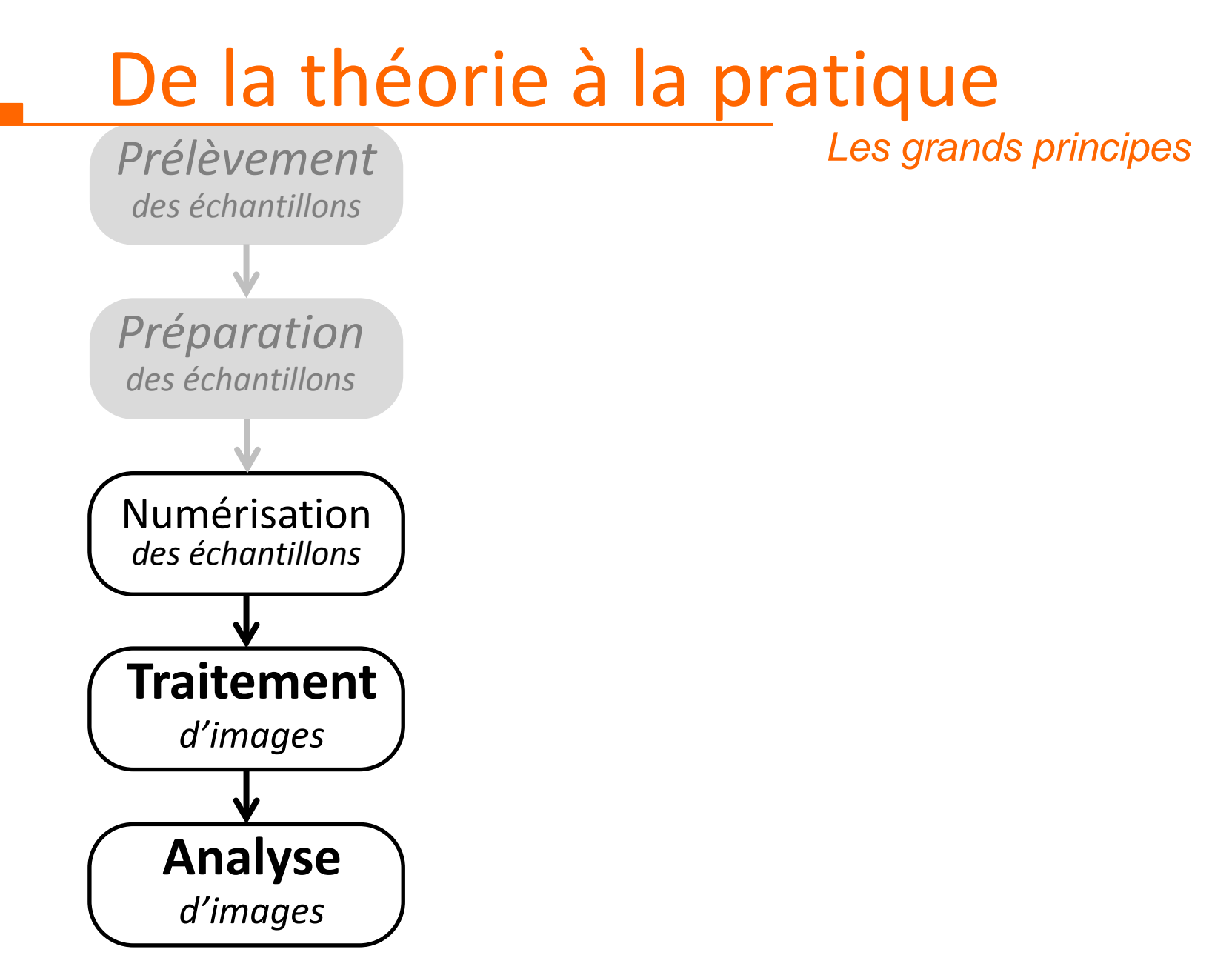

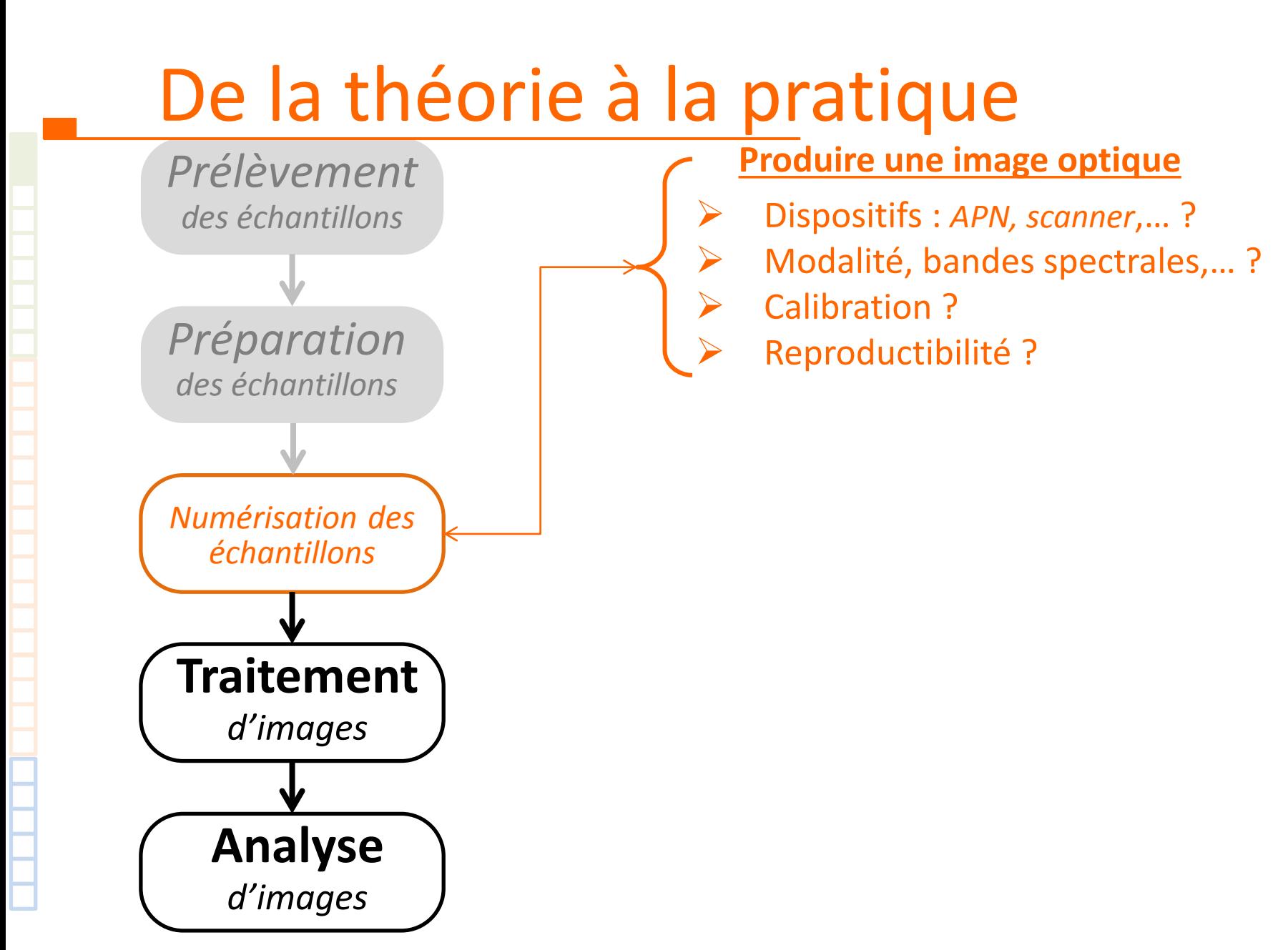

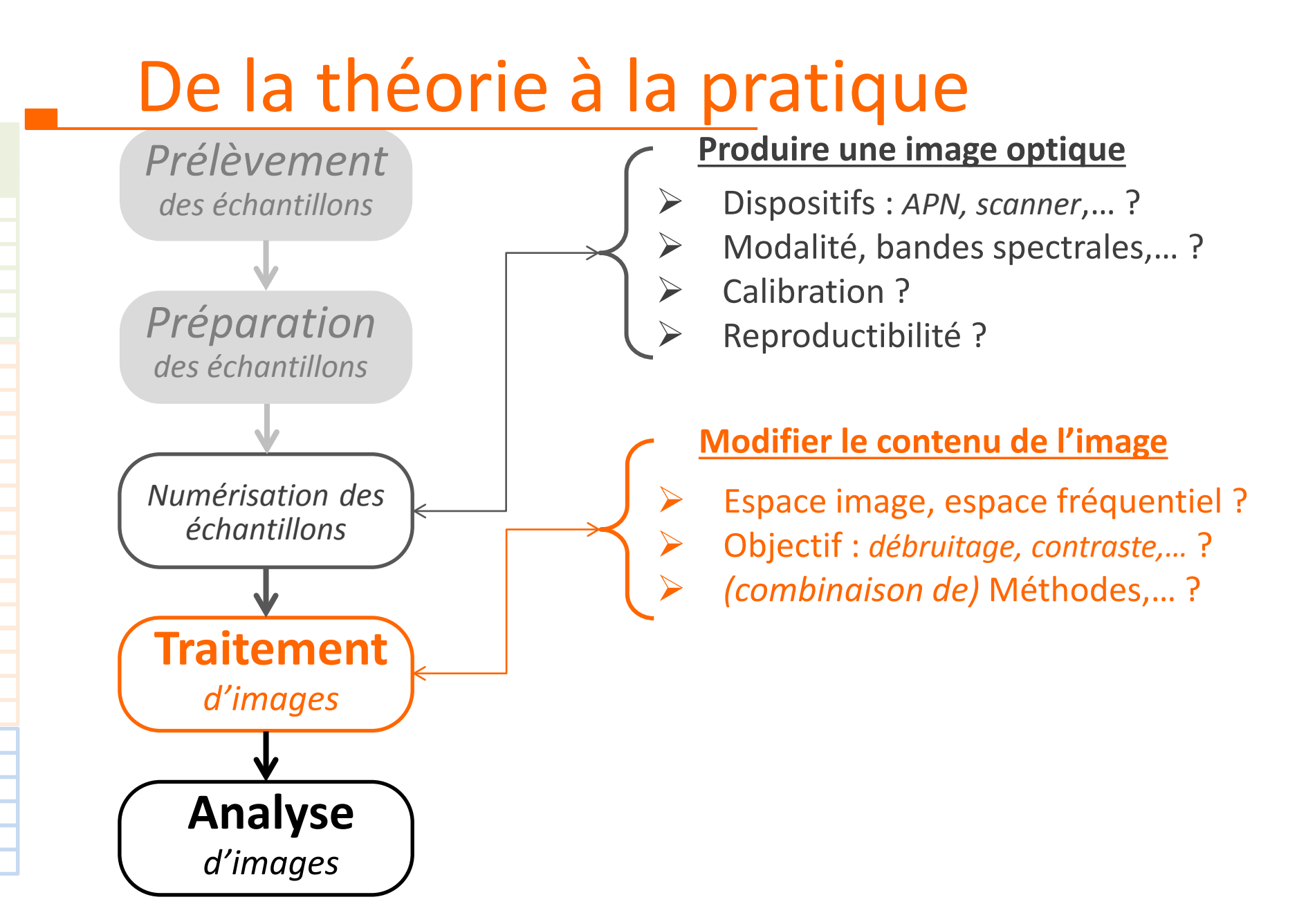

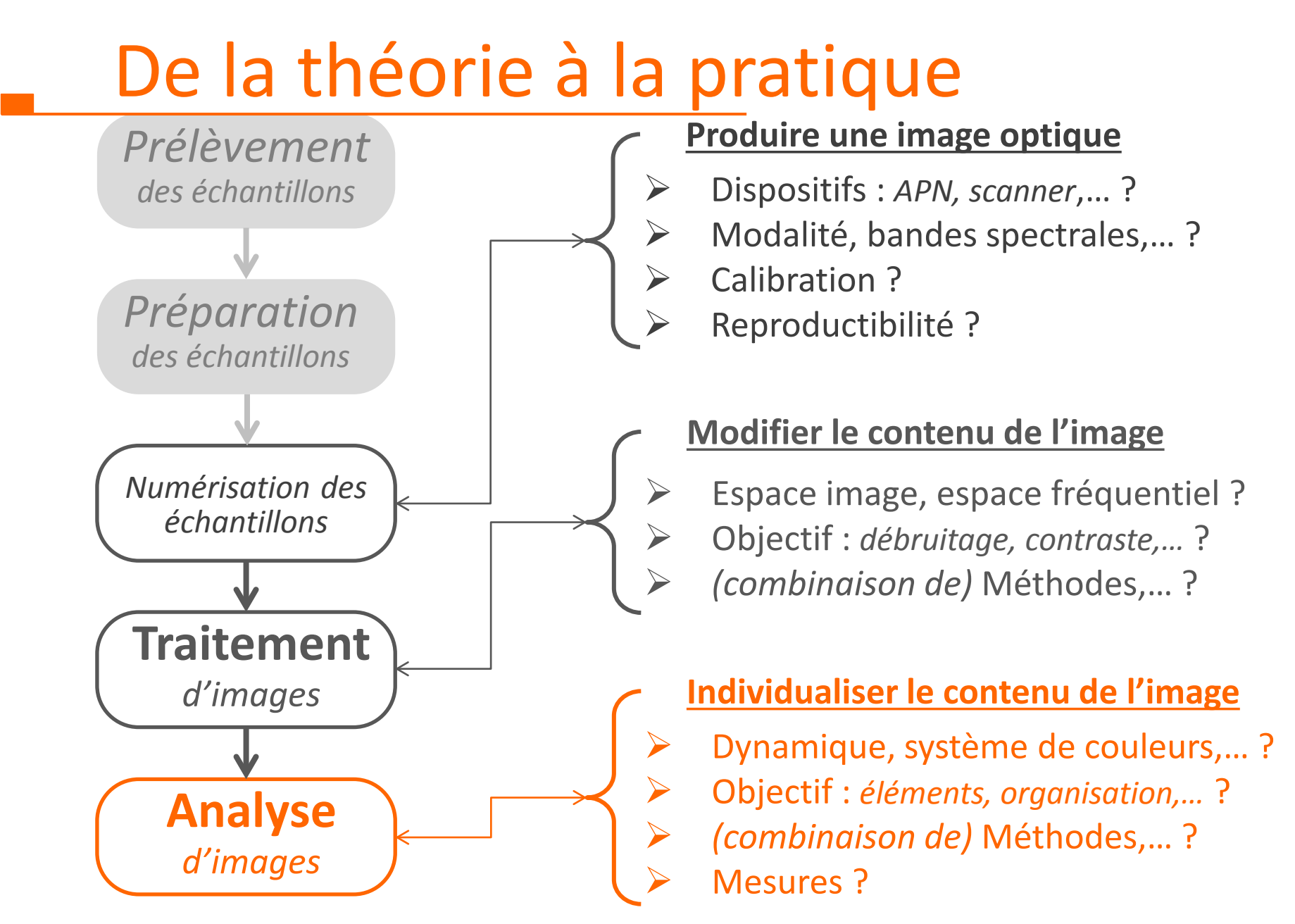

*Workshop imagerie bois – 11 & 12 mai 2016 : Traitement et analyse d'images optiques 8 / 36*

#### *Les vœux pieux*

#### **Robuste et fiable**

- Utiliser des traitements simples et **auto-paramétrables**
- Evaluer les **limites algorithmiques**
- **Standardiser** les entrées
- **→ Limiter** l'intervention **Opérateur-Humain**

#### *Les vœux pieux*

#### **Robuste et fiable**

- Utiliser des traitements simples et **auto-paramétrables**
- Evaluer les **limites algorithmiques**
- **Standardiser** les entrées
- **→ Limiter** l'intervention **Opérateur-Humain**

#### **Pertinent**

- **Comprendre / Négocier** la demande
- **E** Transposer les notions usuelles à l'image
	- *→ formalisation, consensus*
- Evaluer la **pertinence** de la solution

*→ évaluation des résultats*

#### **→ Répondre** à l'attente **des utilisateurs**

 *Les vœux pieux*

Ne pas oublier la **Validation** *« terrain »* :

- 1. Etude de la variabilité **intra-opérateur**
	- *→ répétabilité*
- 2. Etude de la variabilité **inter-opérateurs**
	- *→ convergence*
- *→* en 1ère approximation, *loi de Poisson* et *intervalle de confiance*

$$
\left[\bar{x} - \frac{\sigma_x}{\sqrt{n}}, \bar{x} + \frac{\sigma_x}{\sqrt{n}}\right]
$$

3. Positions des résultats issus du traitement / analyse d'images ?!

**→ difficile :** *pool d'experts, données annotées, conclusion parfois compliquée*

#### *Des questions récurrentes*

*→* Dénombrer, mesurer, typer, spatialiser

- *→* Éléments, Structures, Organisations
	- Membrane, Noyau, Vacuoles

*→ Plan anatomique*

paroi, lumen rayons, files, fuseaux cernes

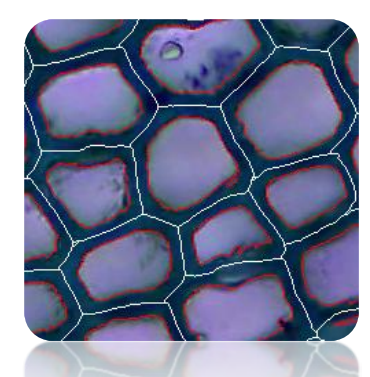

Maloideae sylvestris – p. tangentiel *microscopie électronique à balayage A. Dufraisse (MNHN)*

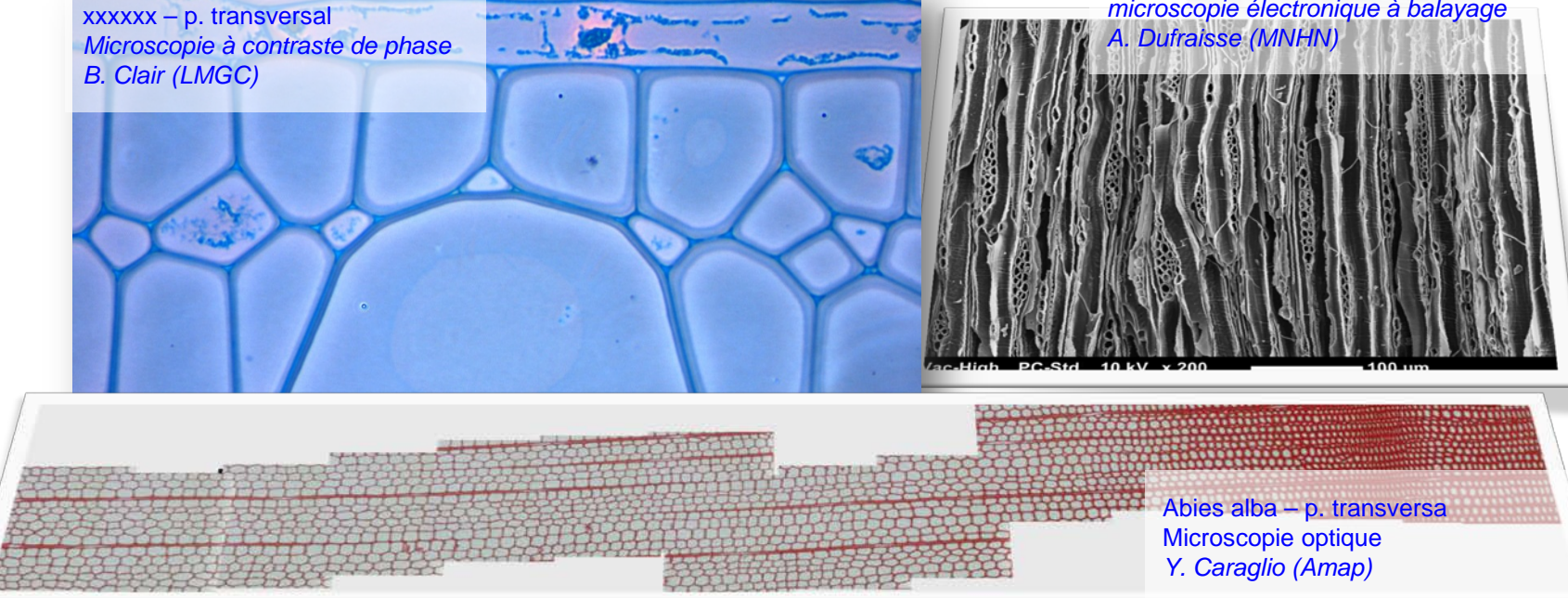

*Workshop imagerie bois – 11 & 12 mai 2016 : Traitement et analyse d'images optiques 12 / 36*

 *2D vs 3D*

*→* des objectifs différents *→* une complémentarité avérée Épicéa de Norvège – segmentation Scan RX 3D *P. Borianne (Amap 1998)*

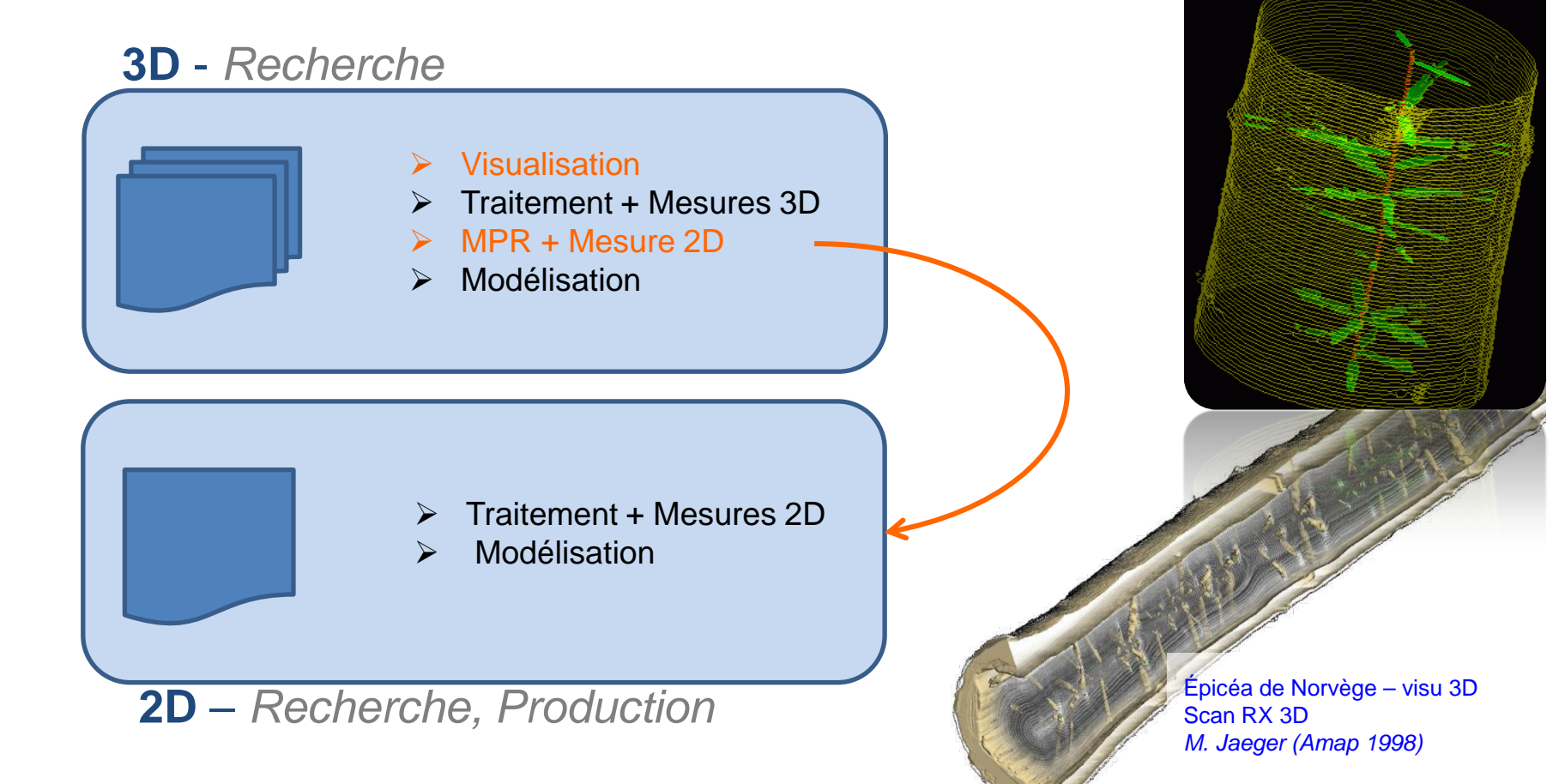

*Workshop imagerie bois – 11 & 12 mai 2016 : Traitement et analyse d'images optiques 13 / 36*

 *→ un enchainement d'opérateurs simples et naturels*

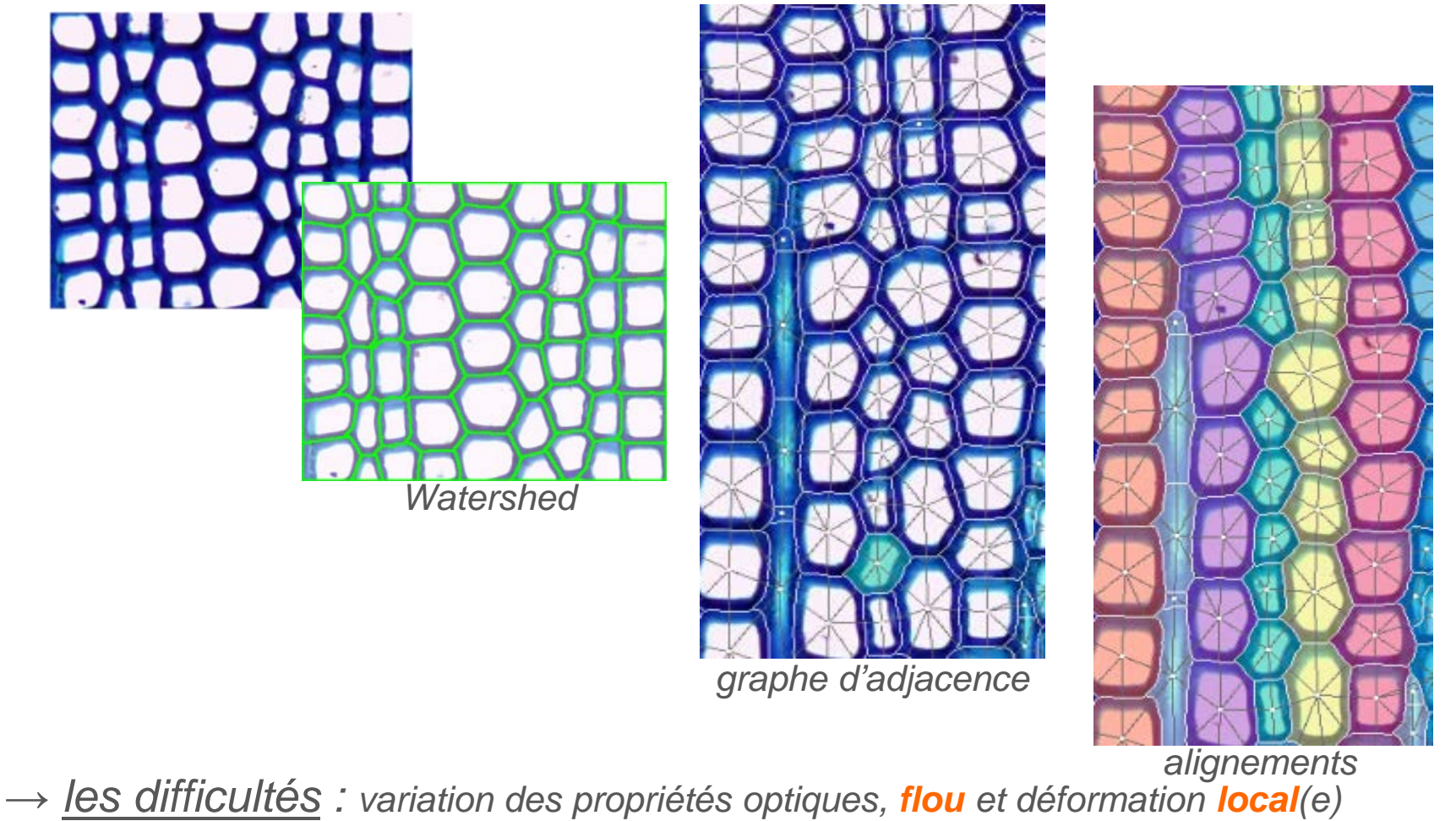

 *→ la solution : des méthodes « connues et robustes »*

*Workshop imagerie bois – 11 & 12 mai 2016 : Traitement et analyse d'images optiques 14 / 36*

### Echelle cellulaire : *individualisation des files → Comment supprimer la sur-segmentation du Watershed ?*

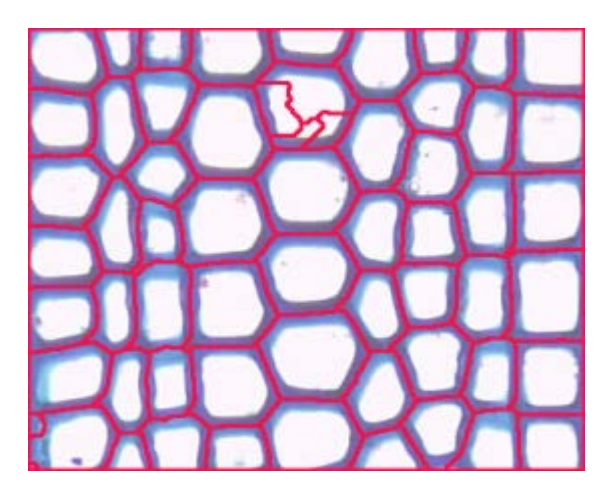

### Echelle cellulaire : *individualisation des files → Comment supprimer la sur-segmentation du Watershed ?*

#### **Avant**

Différence de Gaussiennes

- *↘ les maxima locaux*
- *↗ le contraste Lumen / Paroi*

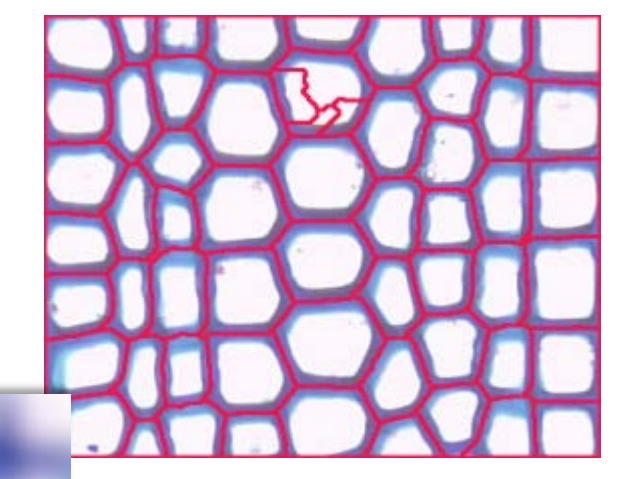

### Echelle cellulaire : *individualisation des files → Comment supprimer la sur-segmentation du Watershed ?*

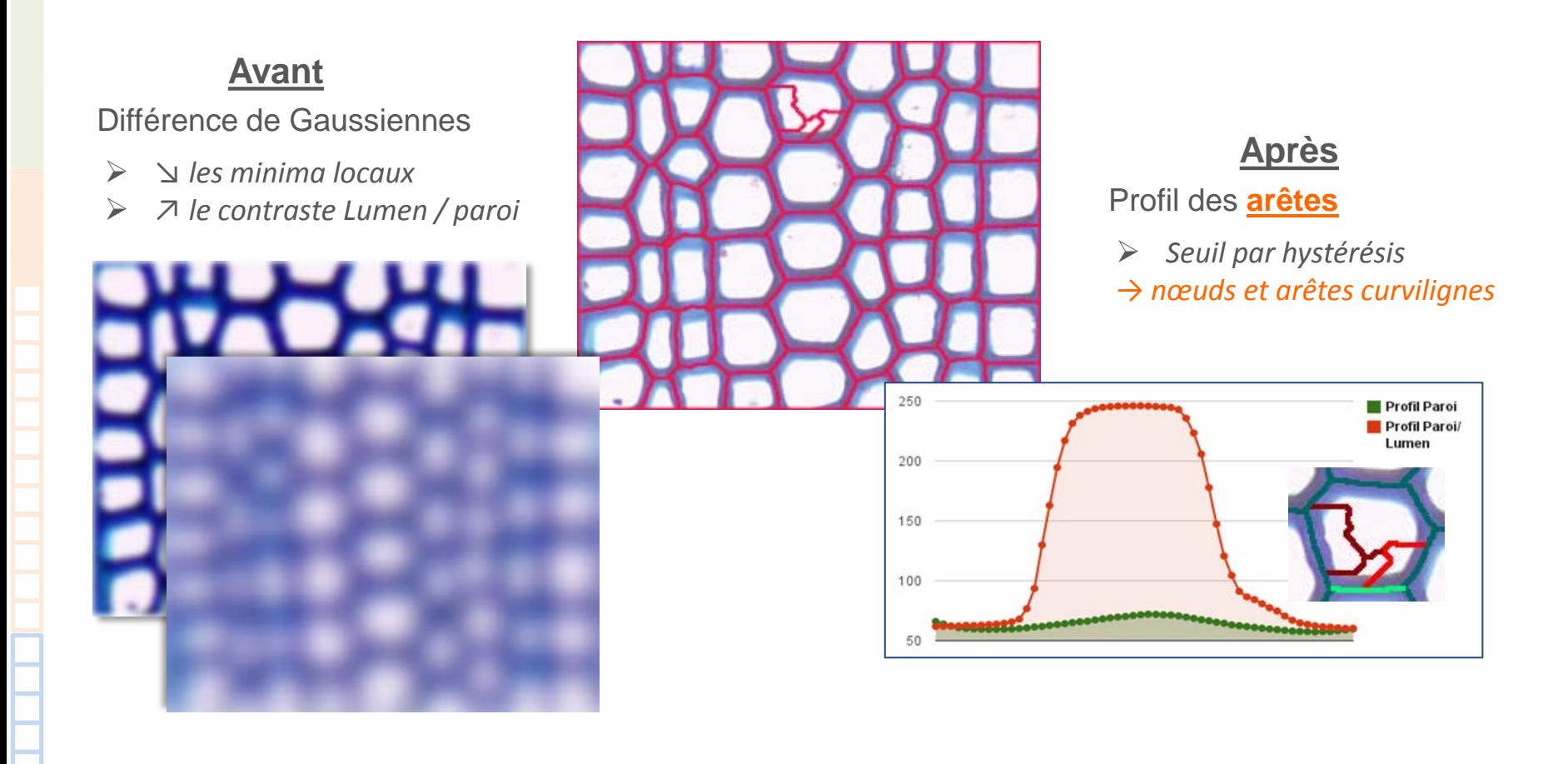

 *→ autres stratégies : filtrage multi-échelle, Waterfall,…*

*Workshop imagerie bois – 11 & 12 mai 2016 : Traitement et analyse d'images optiques 17 / 36*

 *→ Comment construire les files?* 

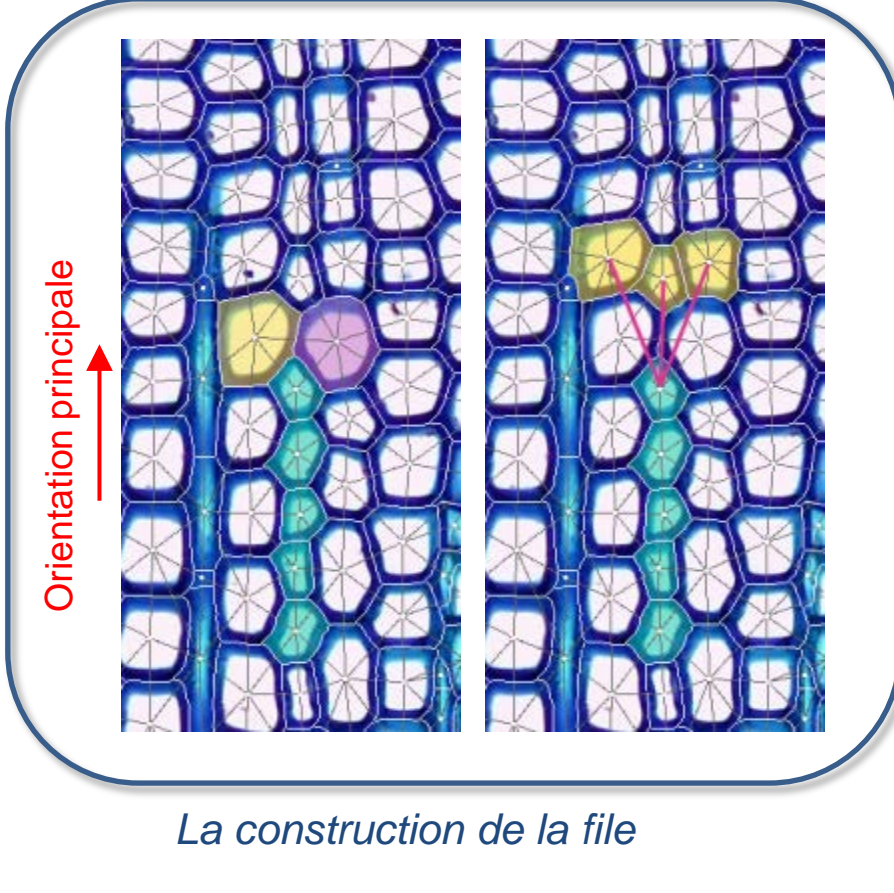

→ la cellule suivante est cherchée dans un **voisinage** donné selon une **orientation** calculée

- $\triangleright$  Similarité de taille
- $\triangleright$  Déviation angulaire

→ *moyenne harmonique pour le meilleur compromis*

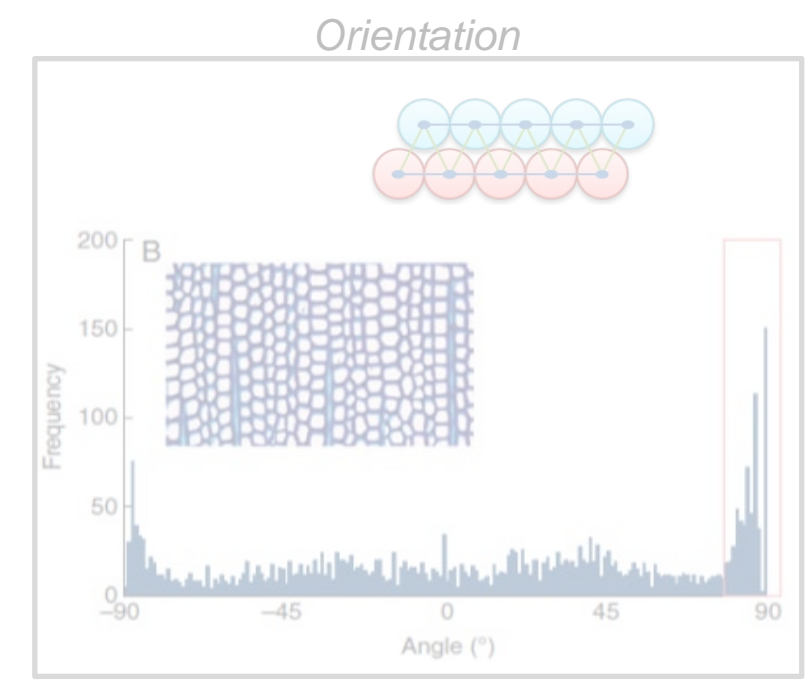

 $\rightarrow$  ne marche que sur des petites images

*Workshop imagerie bois – 11 & 12 mai 2016 : Traitement et analyse d'images optiques 18 / 36*

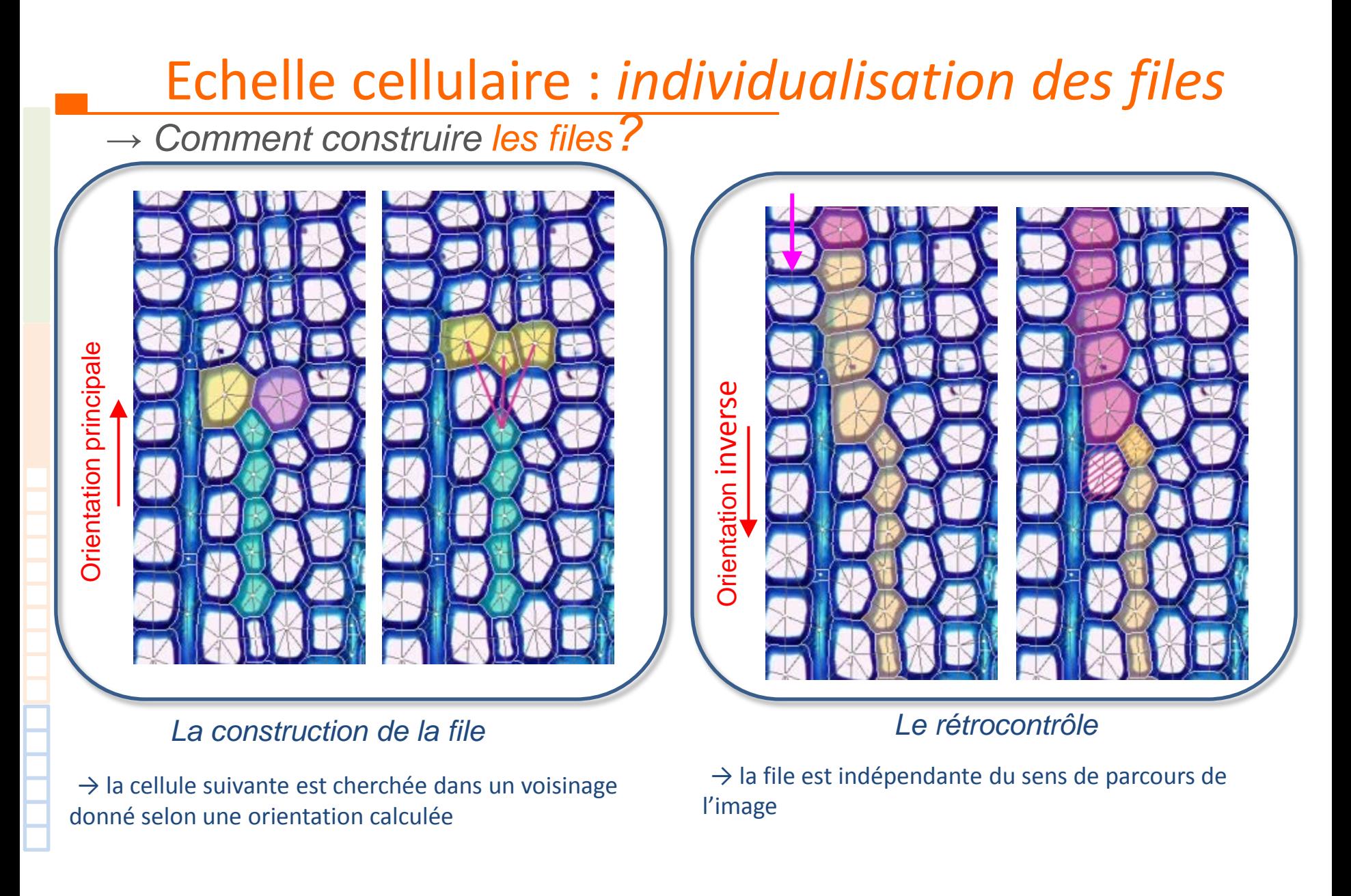

### *→ Quid du flou?*

→ la délimitation des cellules (*watershed*) est **insensible** au flou

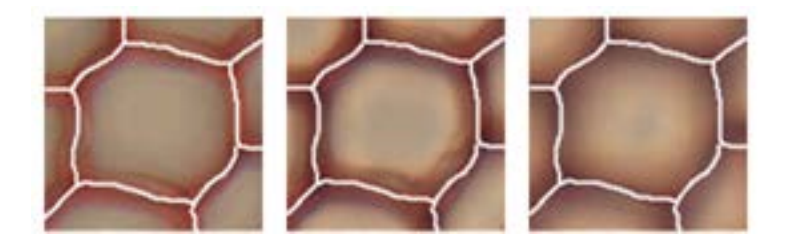

#### *→ Quid du flou?*

la délimitation des cellules (*watershed*) est **insensible** au flou

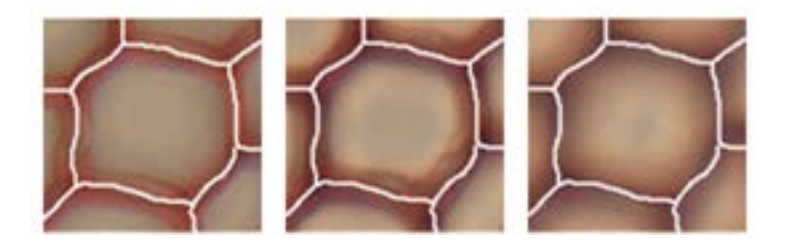

la séparation lumen / paroi (*2-means*) est **sensible** au flou

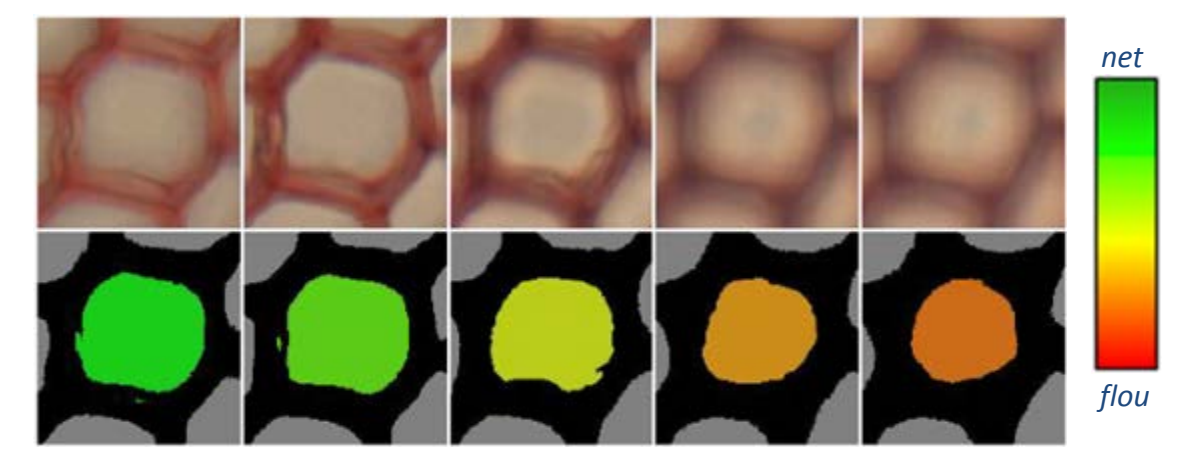

#### $\rightarrow$  mesurer le flou local pour pondérer / corriger les estimations de surfaces

*Workshop imagerie bois – 11 & 12 mai 2016 : Traitement et analyse d'images optiques 21 / 36*

 *→ Résultats – Acajou (angiosperme) – coloration au bleu de méthylène*

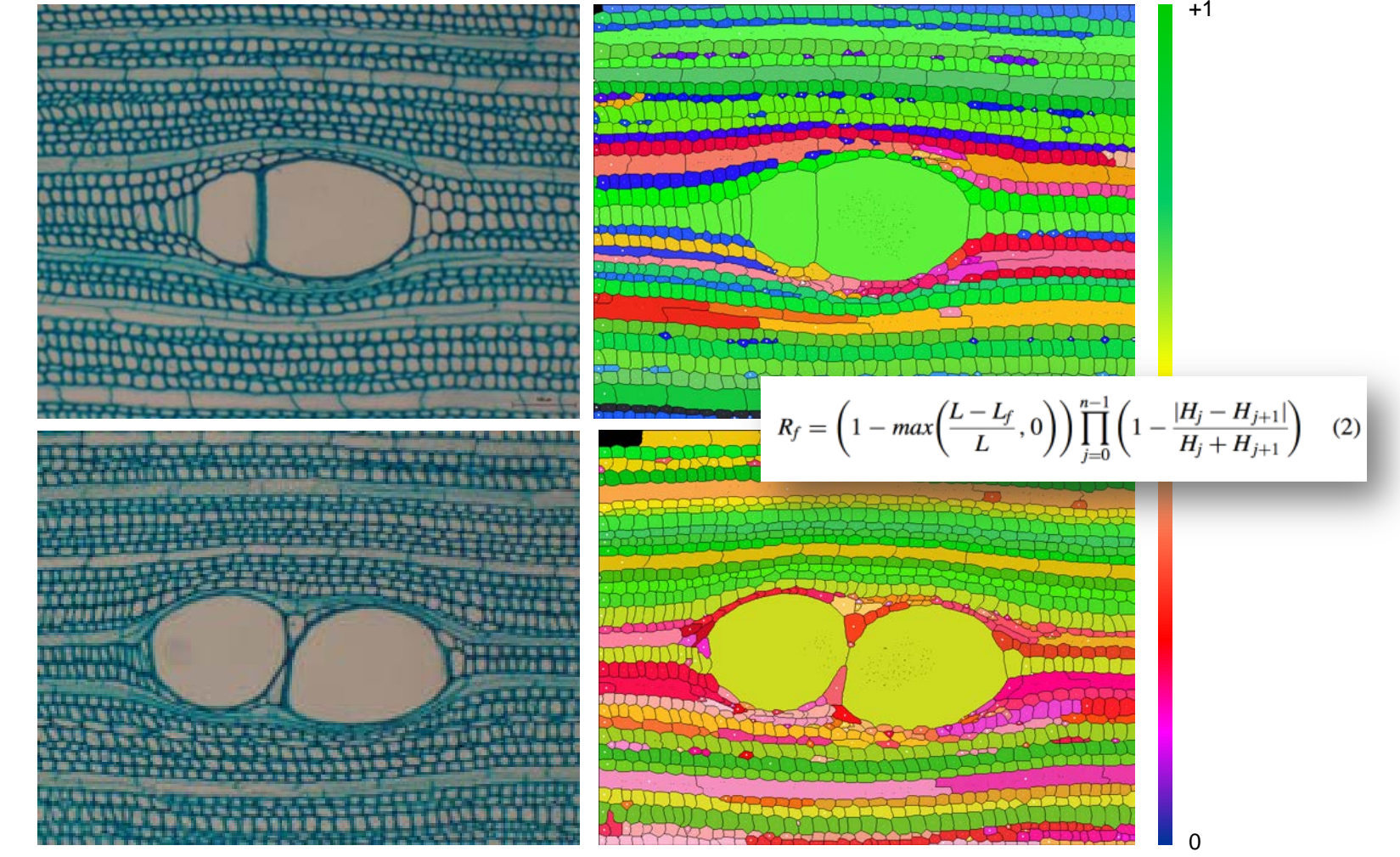

→ *indice de pertinence (à revoir)*

*Workshop imagerie bois – 11 & 12 mai 2016 : Traitement et analyse d'images optiques 22 / 36*

 *→ Résultats – Epicea, Abies Alba (gymnosperme)*

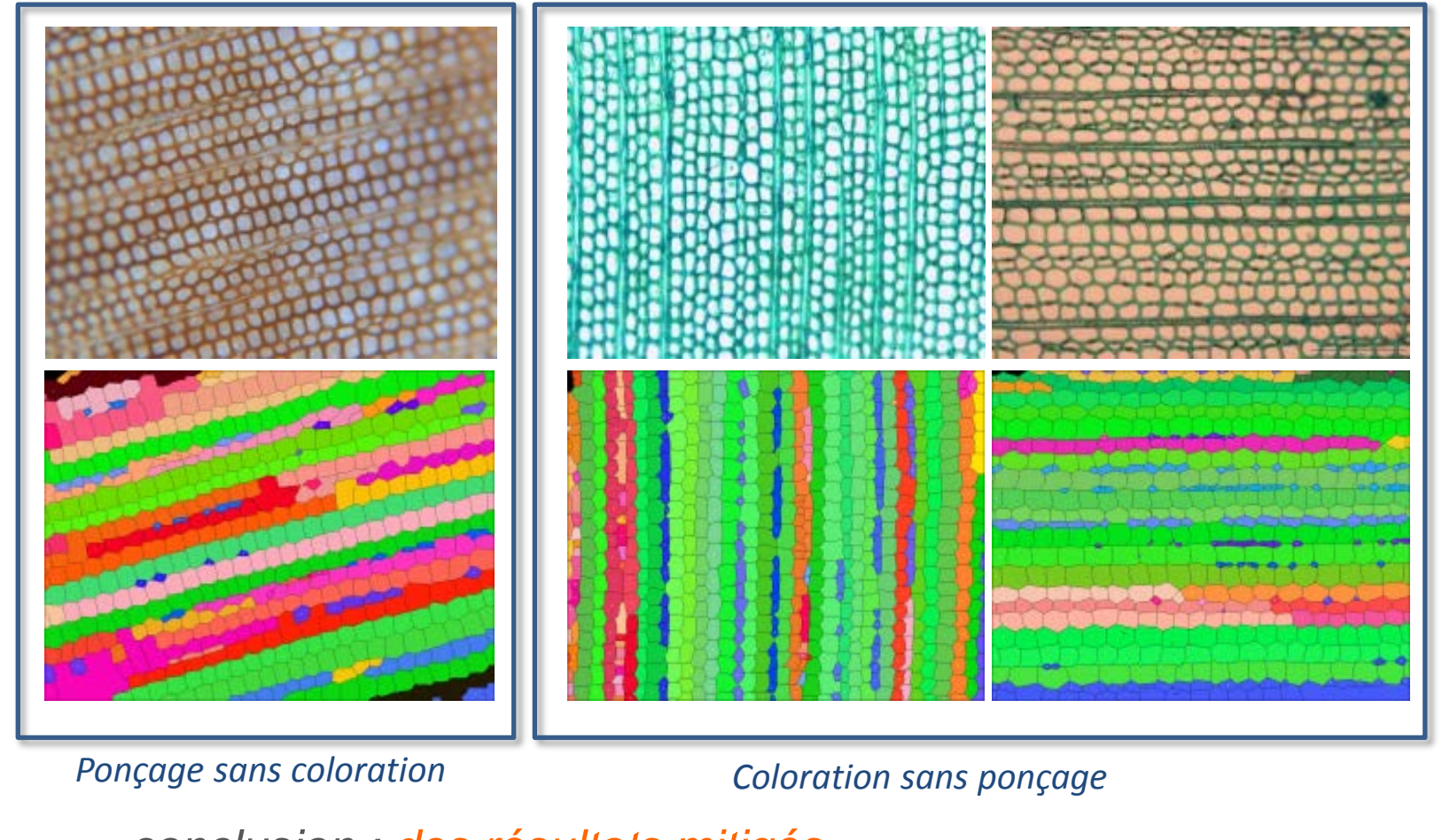

 *→ conclusion : des résultats mitigés*

*Workshop imagerie bois – 11 & 12 mai 2016 : Traitement et analyse d'images optiques 23 / 36*

 $\Omega$ 

+1

 *→ un enchainement d'opérateurs complexes*

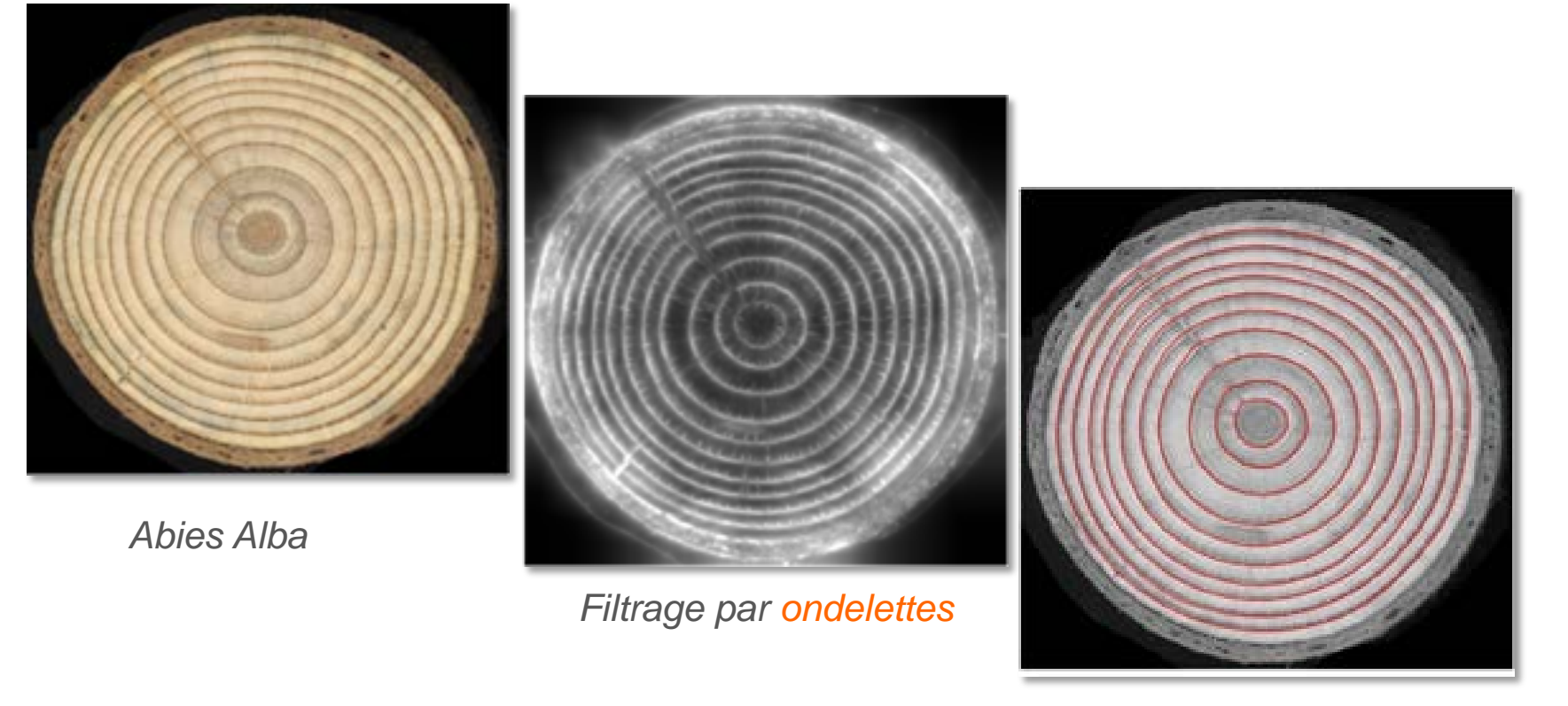

 *Détection par contour actif*

 *→ la solution : des méthodes « massue », coûteuses en temps → les difficultés : nœuds, rayons ligneux, moisissures , dimensions / formes variables*

*Workshop imagerie bois – 11 & 12 mai 2016 : Traitement et analyse d'images optiques 24 / 36*

 *→ préparer l'image au contour actif*

 *L'image est définie par la somme de différentes fréquences*

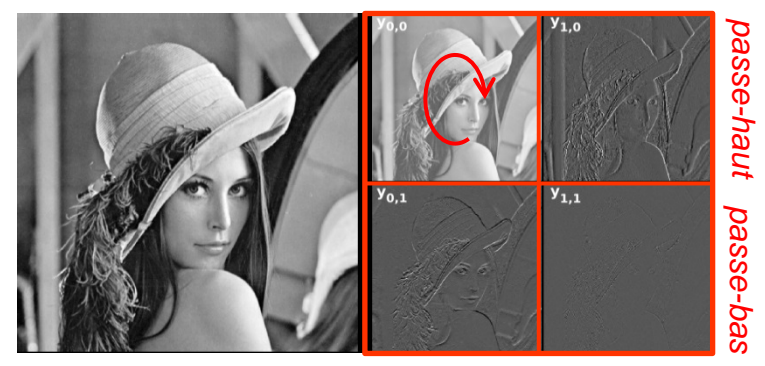

*passe-haut passe-bas*

La **DT-CWT** décompose l'image en fréquences selon

 $\rightarrow$  6 directions

→ n niveaux *n=3,4,5,…*

 *Focus : ondelette complexe discrète (DT-CWT)*

- Recomposition d'image : *les fréquences faiblement représentées sont ignorées*
	- $\rightarrow$  une image de magnitudes
	- $\rightarrow$  une image de directions

#### *→ contraste rehaussé, direction du contour le plus proche*

 *→ préparer l'image au contour actif*

 $▶$  un modèle paramétrique → pondération, élasticité, attraction / répulsion

$$
P_i^{t+1} = P_i^t + (1 - \gamma)(P_i^t - P_i^{t-1}) + \alpha_i \text{Fint}_i^t + \beta_i \text{Fext}_i^t
$$
  
\n
$$
\forall i \in \{1, ..., n\} \text{ Fext}_i = \frac{1}{2} (\Delta v_i + \frac{|d_i|}{d_{max}}) w_i
$$
  
\net minima locaux  
\n
$$
w_i = (1 - v_i) n_i + v_i o_i
$$
\n
$$
\text{magnitude de l'ondelette}
$$

 *orientation de l'ondelette*

maxima

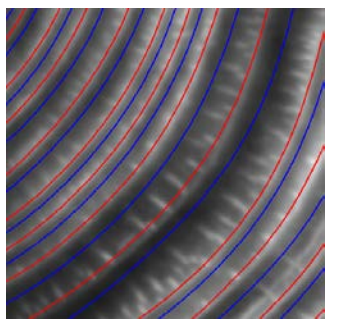

- *les limites inter-cernes (= maxima)*
- *Les initiales (= minima)*

#### *→ une solution* difficile à calibrer

 *→ Résultats – Abies Alba (gymnosperme) – 31 ans*

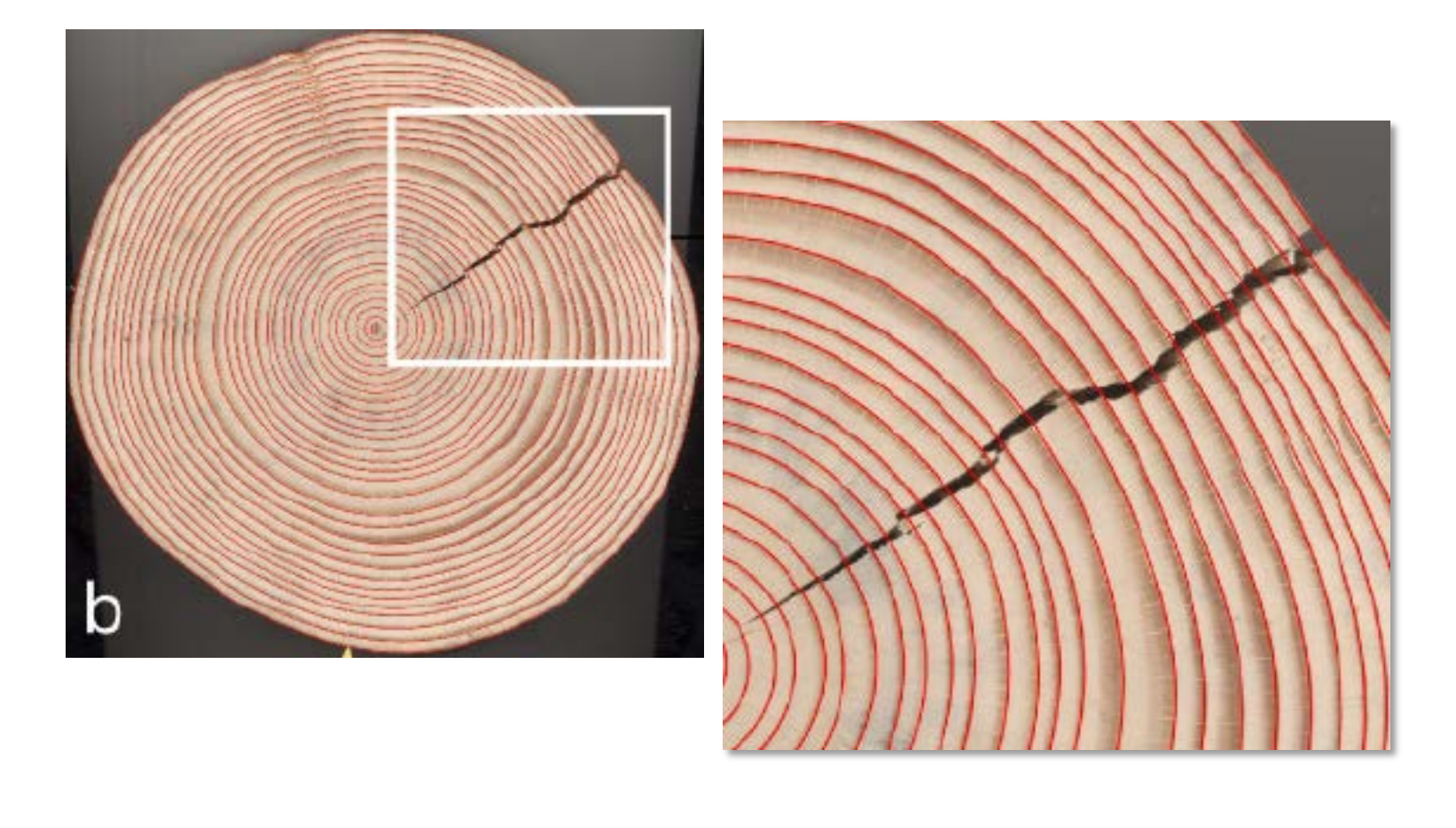

 *→ Résultats – Abies Alba (gymnosperme)*

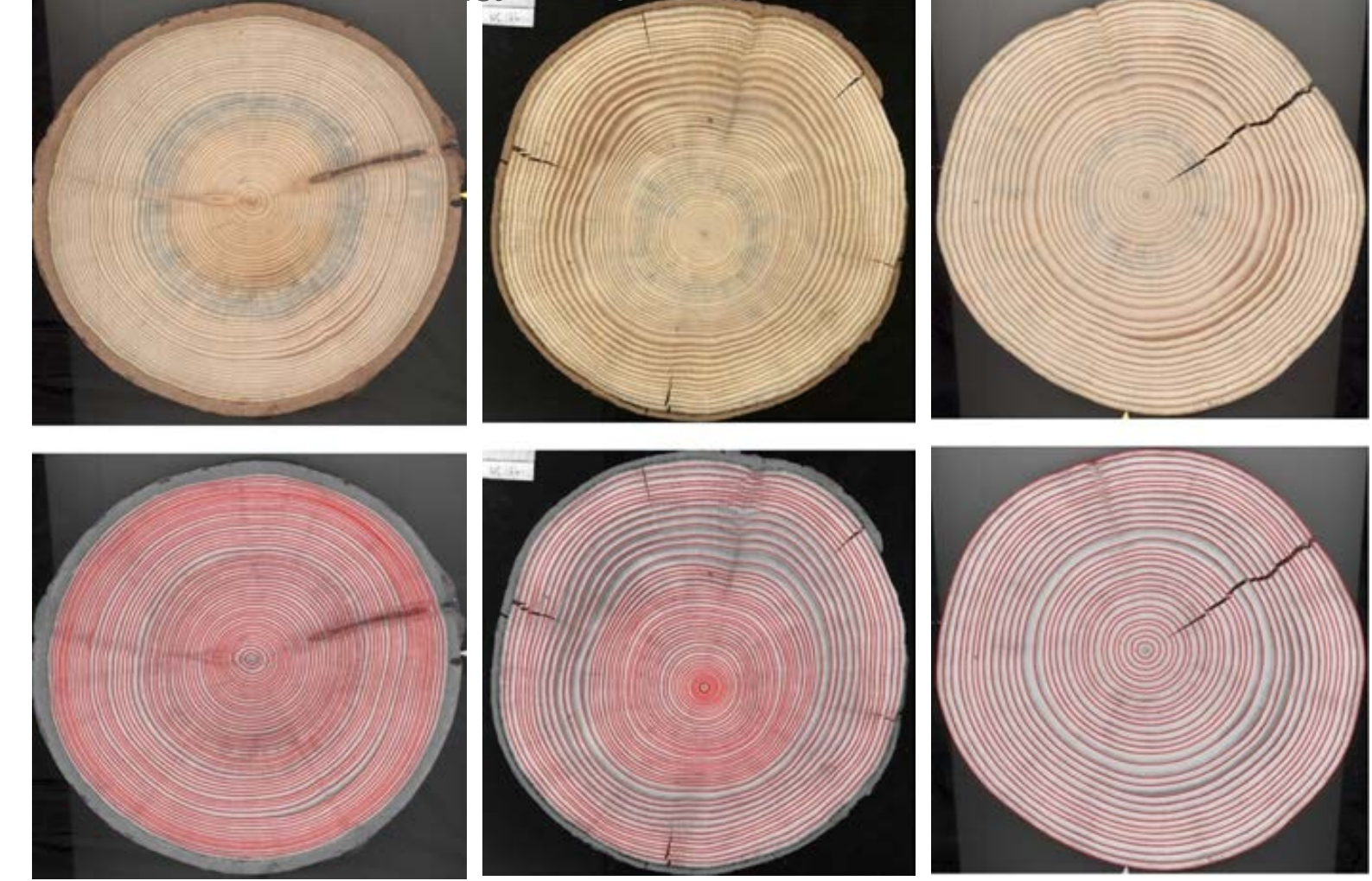

 *→ conclusion : une méthode encore instable, trop longue*

*Workshop imagerie bois – 11 & 12 mai 2016 : Traitement et analyse d'images optiques 28 / 36*

### Echelle cellulaire : *délimitation des cernes* Conclusion

- **des processus complexes** *pour traiter des configuration complexes*
- *des résultats* plus ou moins probants
- plus l'entrée est standardisée, plus le traitement est efficace
- → **prélèvement et préparation** des échantillons sont au cœur de l'efficacité et de la répétabilité *du processus de*  traitement / analyse *de l'image.*

Outils logiciels génériques

https://imagej.nih.gov/ij/  $\rightarrow$  dédié à l'analyse des images cellulaires

**Facile à déployer, largement utilisé**

- $\triangleright$  Un guide d'utilisation **Des tutoriaux spécialisés Un forum en ligne**
- $\triangleright$  De nombreux plugins téléchargeables

*Des journées de formation internationales*

**ImageJ** User & Developer Conference 3 - 4. September 2015

 *Des journées de formation « locales »*   $\rightarrow$  formation MRI a Montpellier

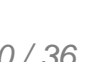

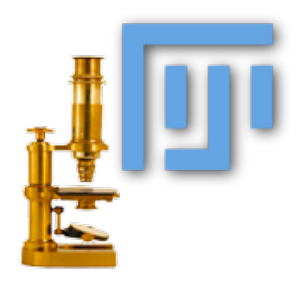

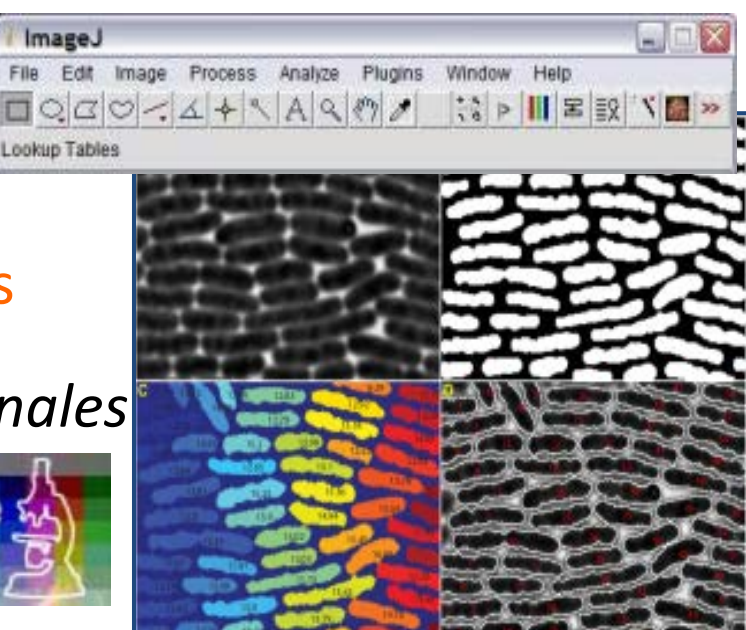

*Cell counter plugin*

#### http://www.plant-image-analysis.org/ Outils logiciels spécialisés

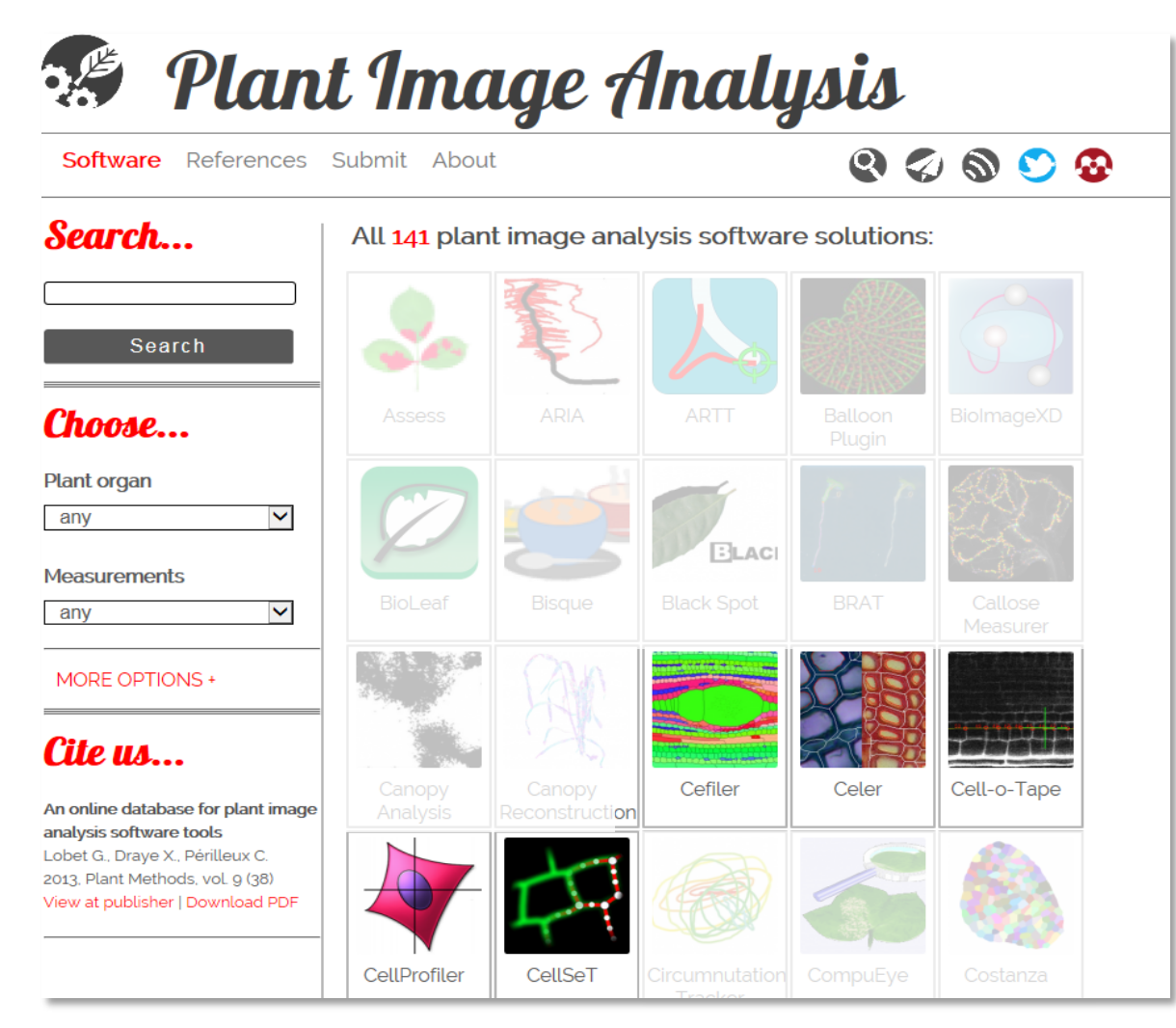

Lobet, G., Draye, X., & Périlleux, C. (2013). **An online database for plant image analysis software tools**. *Plant methods*, *9*(1), 1.

*Workshop imagerie bois – 11 & 12 mai 2016 : Traitement et analyse d'images optiques 31 / 36*

# Outils logiciels spécialisés

*Plant Image Analysis*

#### $Q \not\subset Q$ Software References Submit About Cefiler  $\sum_{n=1}^{\infty}$  Download \*\*\*\*\* **N** Developer Amap @ CIRAD Scientific article Overview Automatic characterization of the cell organization in light microscopic images **Operating system** of wood: Application to the identification of the cell file windows, mac, linux, Brunel, Guilhem; Borianne, Philippe; Subsol, Gerard; Jaeger, Marc; Caraglio, Yves I icence **Lien de téléchargement d'** Durch International Symposium on .pp.58.65 **Chargement Curth International Symposium** on .pp.58.65 freeware. View at publisher| Download PDF **Measured variables** surface, perimeter, width, shape, localisation, **Description Automation level** automated. Cefiler is a fully-automated plugin devoted to the identification of cell files provided by light microscopic images. This module allows cellular type (vessel, fiber, **Plant requirements** parenchyma,...) to be defined and the geometry of each cell (wall or/and lumen any. area, wall thickness, circularity,...) to be characterized. The numerical results are saved in csv or xml files readable onto Clinex®. Image requirements any. Source: Cefiler website **Export formats** csv, xml, **Other information** Gallery Cefiler is part of the ImageJ plugin Toaster Share this:  $\mathbf{f} \mathbf{v}$   $\mathbf{g}^+$  in

**Article de référence**

- $\triangleright$  Description
- 
- **Galerie d'images**

*Licence*

*Avis*

Outils logiciels spécialisés

*Plugins, Application, Web-Application…*

### $\rightarrow$  mise en œuvre, portée, coûts différents

*Plugin ImageJ*

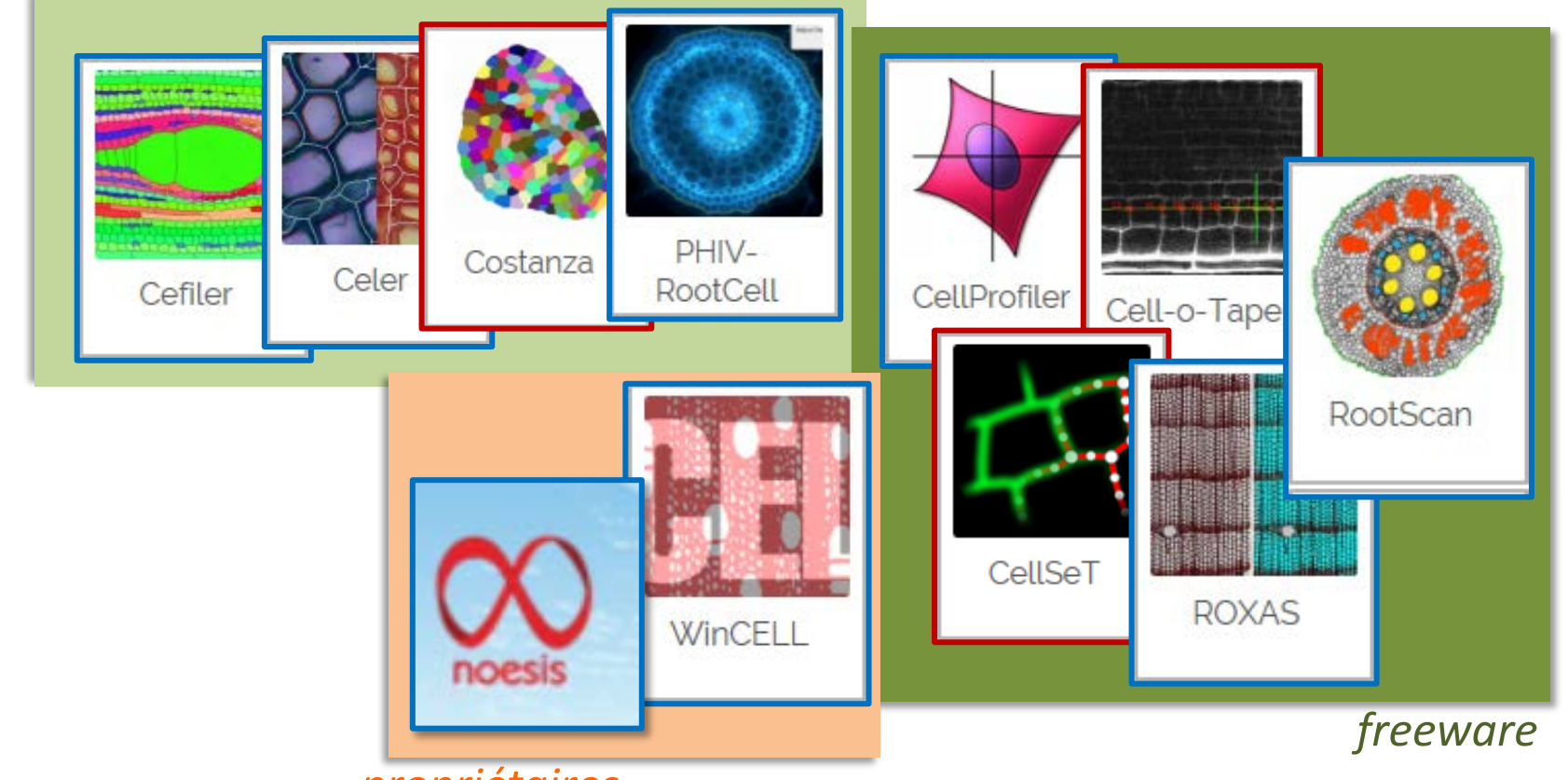

*Workshop imagerie bois – 11 & 12 mai 2016 : Traitement et analyse d'images optiques 33 / 36 propriétaires*

# Outils logiciels spécialisés\*

#### Caractéristiques \*

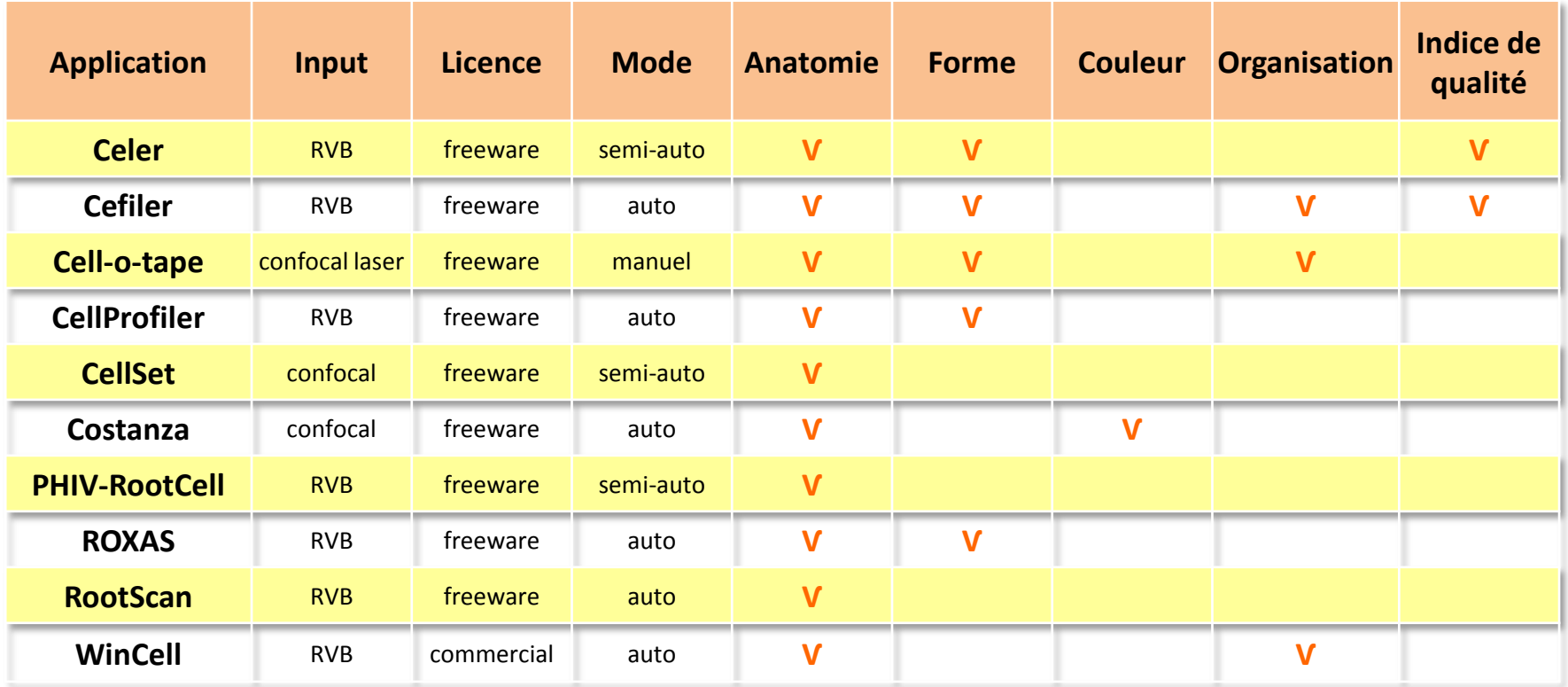

#### *(\*) liste non exhaustive, sous réserve*

*Workshop imagerie bois – 11 & 12 mai 2016 : Traitement et analyse d'images optiques 34 / 36*

#### Conclusion Outils logiciels

- → de nombreux outils, de nombreuses stratégies
- → *Que veut-on faire, à partir de quoi?*
- → Voir la biblio avant toute chose

#### **Bonne chance!**

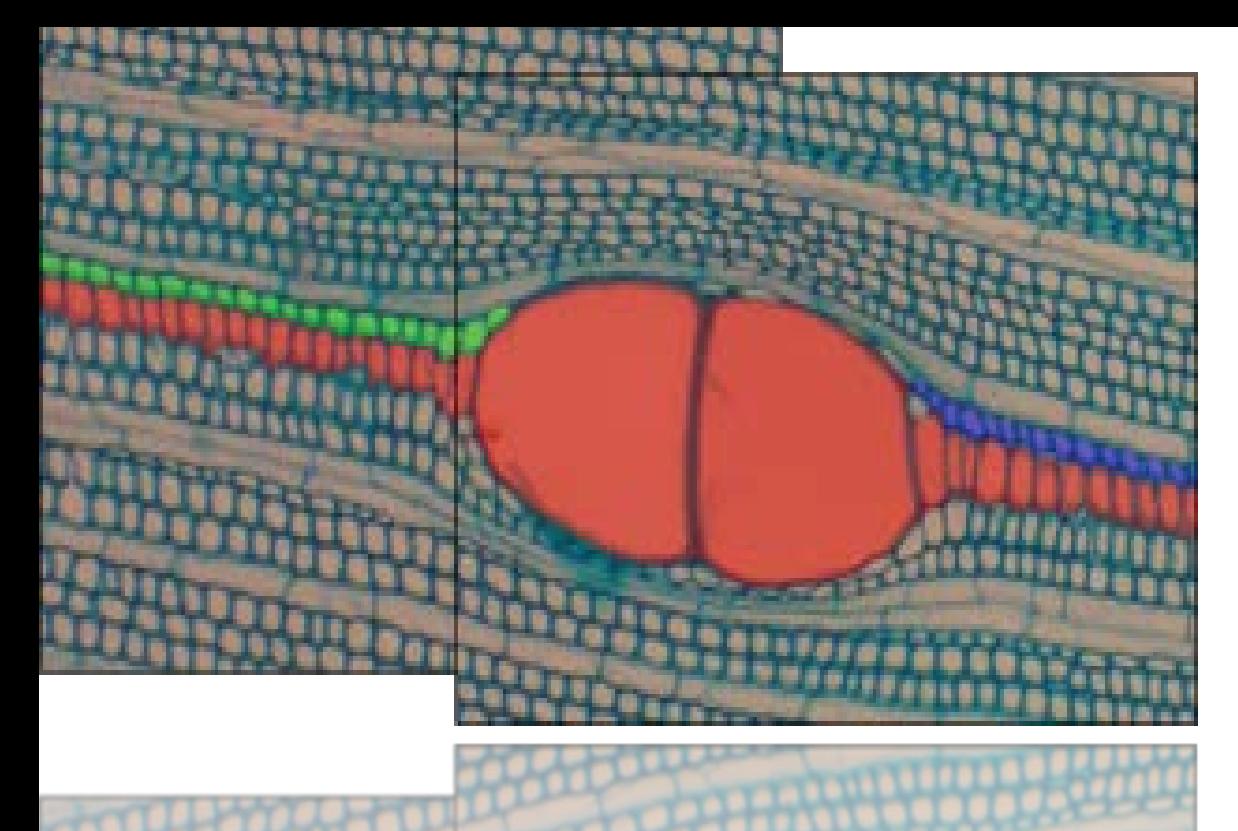

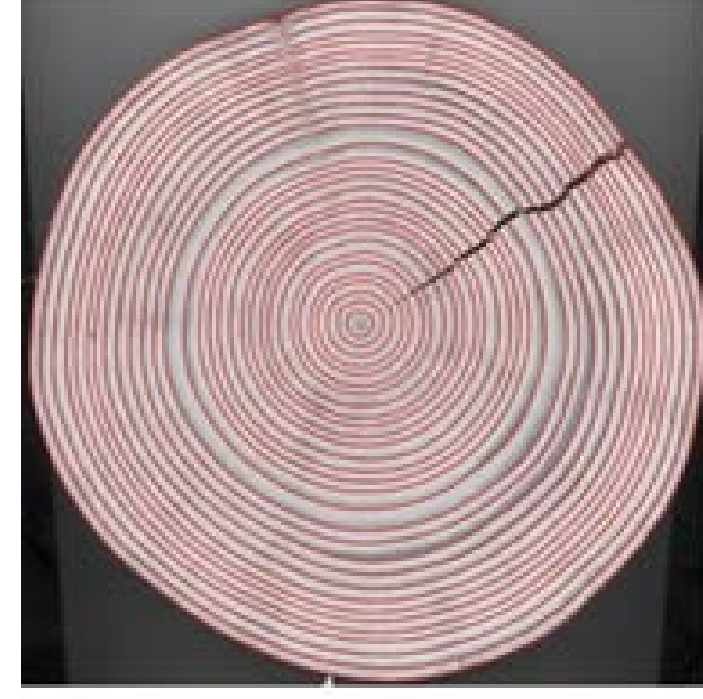

#### Merci de votre attention *philippe.borianne@cirad.fr http://amap-collaboratif.cirad.fr/ecipp/*

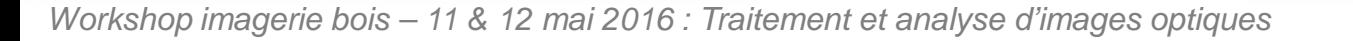